# Mankato Computer Repair University

Digital Photography

**MANKATO COMPUTER** 

**REPAIR** 

### What we want to accomplish today

- Learn the technical side of organizing, saving, editing, sharing, storing, and moving pictures from camera to storage, and even emailing photographs.
- Discover some simple editing features of programs that are generally included with basic software.
- Professional photographer, Michael Schwertfeger, will provide some editing tips and tricks, and show what quality editing can do for your pictures.

## What do you want to learn today?

#### **Michael Schwertfeger Professional Photographer**

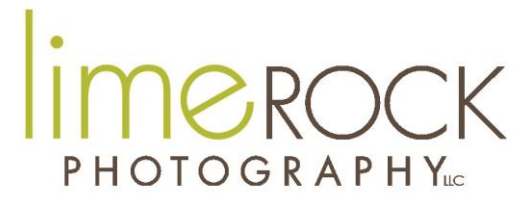

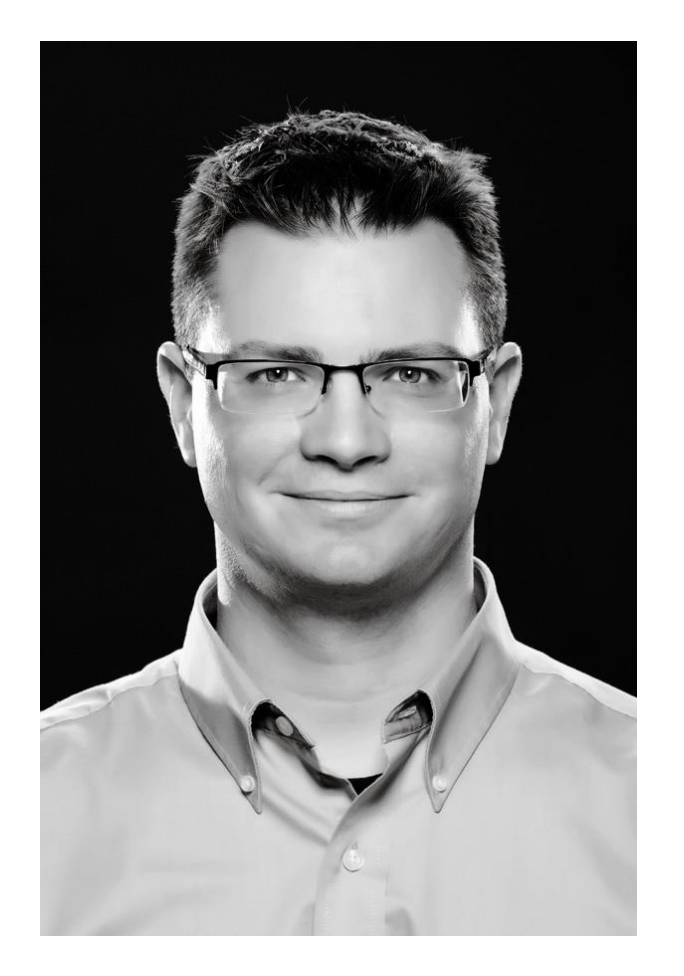

25 Years of Preserving Memories in the Mankato/Saint Peter Area.

Only guy in the house of 4 women.

Enjoys, watching the Vikings, going for walks, nature, capturing moments with photography, classic rock and grillin' on my Traeger Wood Fired Grill.

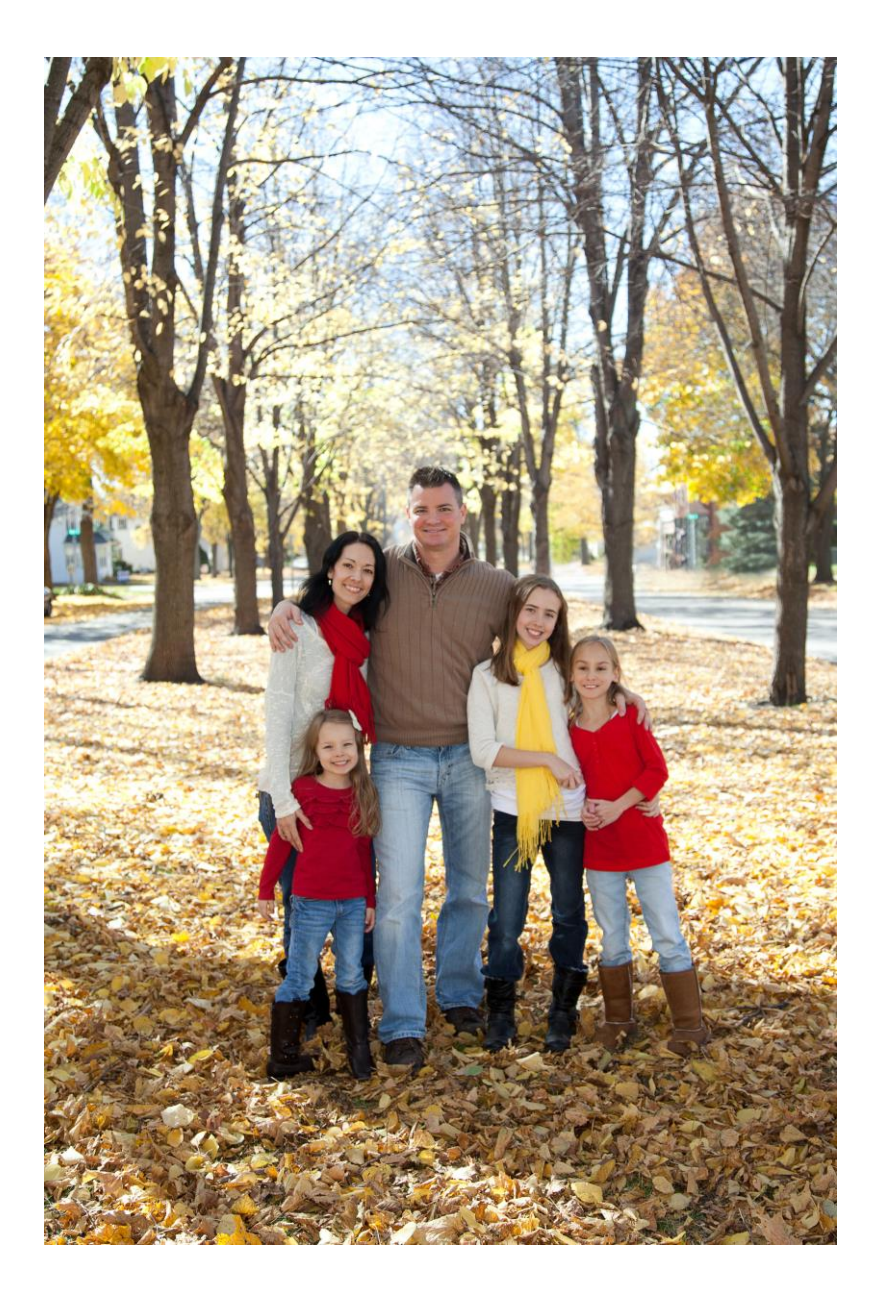

IMBROCK **PHOTOGRAPHY**LC

www.limerockphotography.com

- Member of the Professional Photographers of America
- Photographed over 400 Weddings in the Area
- $\blacktriangleright$  Specializes in Weddings, Business, Seniors and Sports Teams.
- **Prefer to use Canon Gear** professionally and personally.

#### Michael's 10 Critical Steps to Preserving Memories.

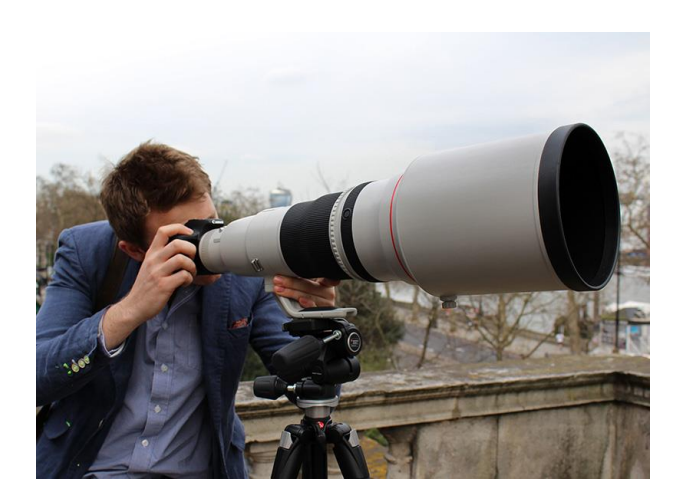

- Capture images with your digital camera.
- Images are written on a memory card (Compact Flash, SD Card, etc).
- When you are finished with a life event, transfer all the images to a hard drive via a card reader. Now you have 2 perfect copies (memory card + hard drive).
- Verify that all of the images have transferred.
- Open the Photo in an editing software program
- Edit Photo, crop, color balance, retouch, enhance.
- Re-save the new version if the image (Save As)
- Save to a new folder (Develops) on hard drive.
- Save in the cloud Google Photos.
- Print, Share, Create
- ▶ Capture the Images
- **Memory Card**
- $\blacktriangleright$  Email
- ▶ Digital Camera
- **Phone**

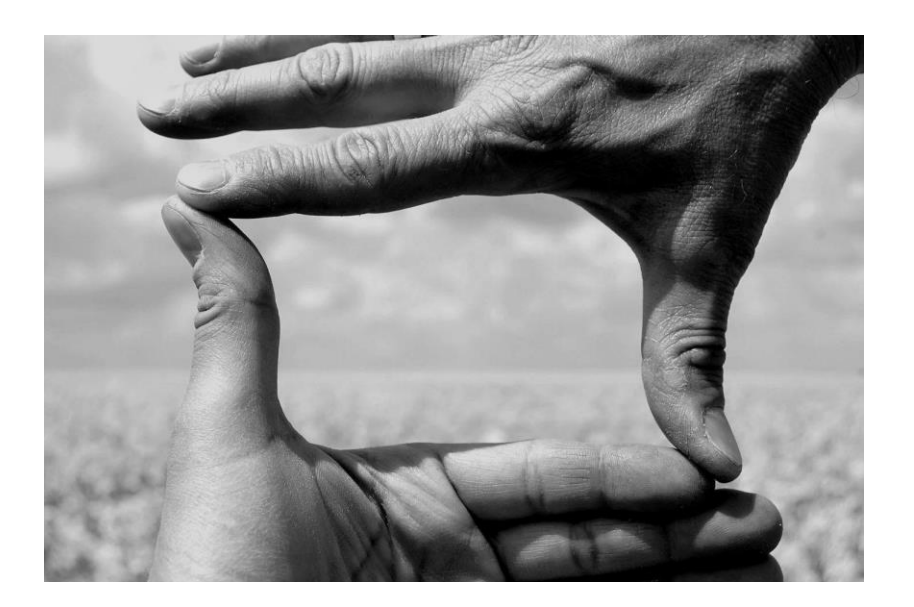

- $\blacktriangleright$  Make a folder for the photo
	- Stay Organized
	- **Make a Folder** 
		- Name it
		- Right Click and name it
		- **Folder Year, Then Month, Then** event
		- ▶ EX. 2017. February. Vine Event

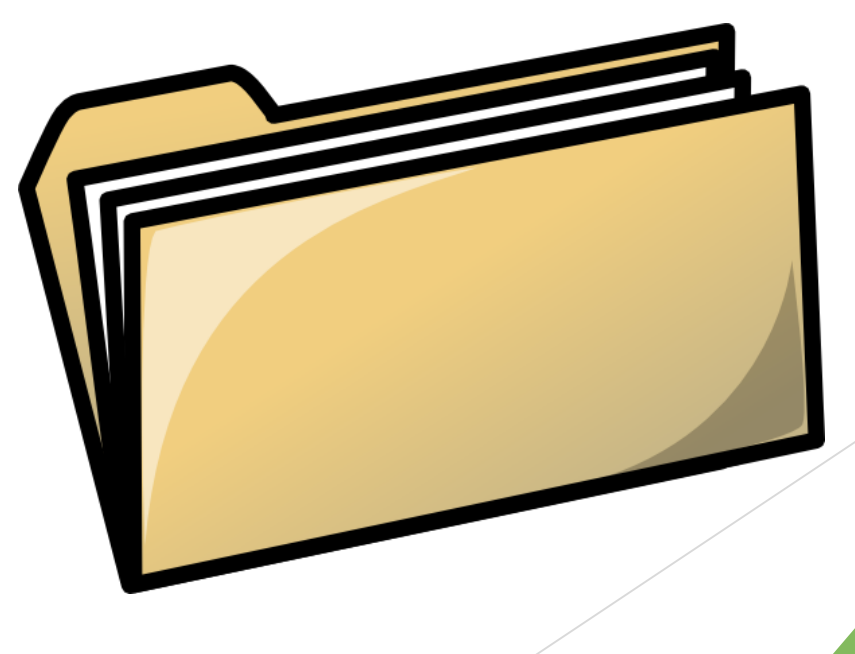

- $\blacktriangleright$  Transfer the Photo to the Folder
	- ▶ Drag the photo with mouse, (Either Desktop on my computer or external drive)
		- From an email
		- From a Memory card
		- $\blacktriangleright$  From a camera with a cable
		- **From an Facebook post**
		- **From a Webpage**
- ▶ Double Check it downloaded
	- This does not remove it from the memory card you are making a copy

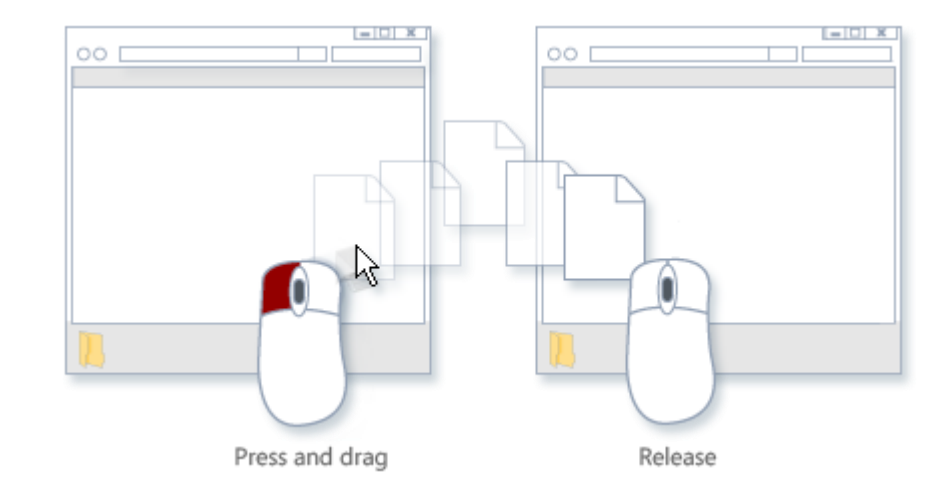

## Stay Organized & Save your Images

- ▶ Create a Folder and name it Pictures or Images
- Create a folder within it for each year
- Create a folder within the year for each event
- ▶ Create a folder within the event for "Originals"
- Edit, enhance, color correct, etc images
- ▶ Create a folder within the event for "Develops"
- Repeat the process each time
- Save in at least two places, preferably one in the cloud.

**Make Perfect Copies** 

- ▶ Burn a CD\DVD Label it. Who does this anymore?
- **Transfer to an External Drive**
- ▶ Upload to the Cloud Google Photos, Dropbox, etc.

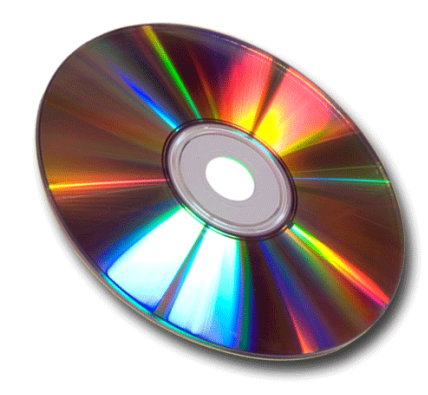

#### Open the photo in Photoshop or other editing software

- ▶ Click on Photo "open with" or double click the photo.
- Photoshop has the most features.
- ▶ Do a Google Search for Best Free Photo Editor
	- <https://www.techradar.com/news/the-best-free-photo-editor>
	- GIMP
	- Paint.net
	- **PhotoScape**
	- And more

#### Edit Photo to Print

- Preserve Original Image
- ▶ Color Correct for skin tones
- Crop/Center Photo
	- *I rarely Crop a photo because depending on how it prints, the ratios are different, and the full image may be necessary, once you crop you can't add that part of the photo back*
- **Take away distractions**

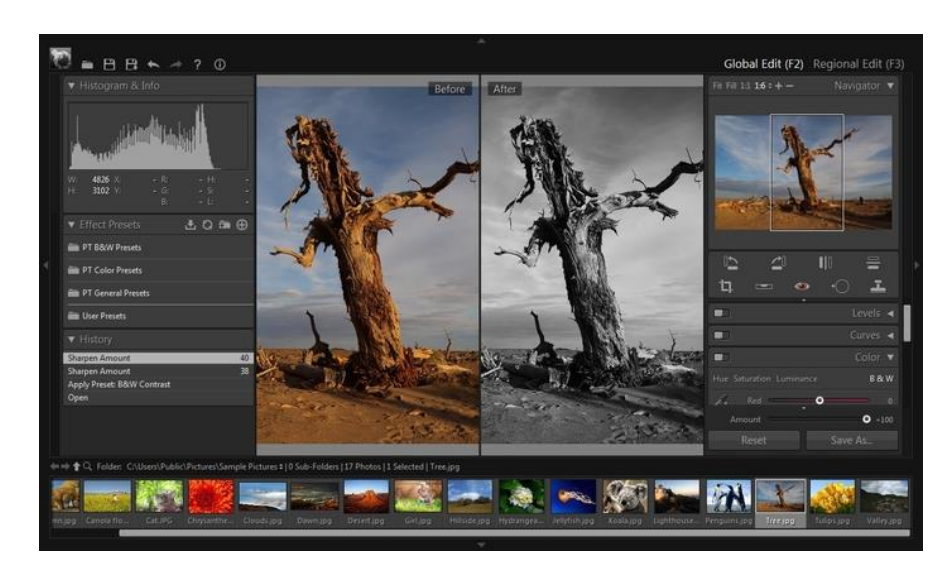

- Resave the Photo
	- ▶ in first/same location- Choose Save Upper left tap FILE-SAVE
	- ▶ Or you can rename is as an edited photo
- $\blacktriangleright$  Save to 2<sup>nd</sup> location
	- **Photo to Disk Or external Hard drive- Choose Save As- Pick new location and save**
	- ▶ Choosing to name the actual photo can be helpful "wedding2017" if you're not having a bunch of photos, but I prefer to keep the folder organized

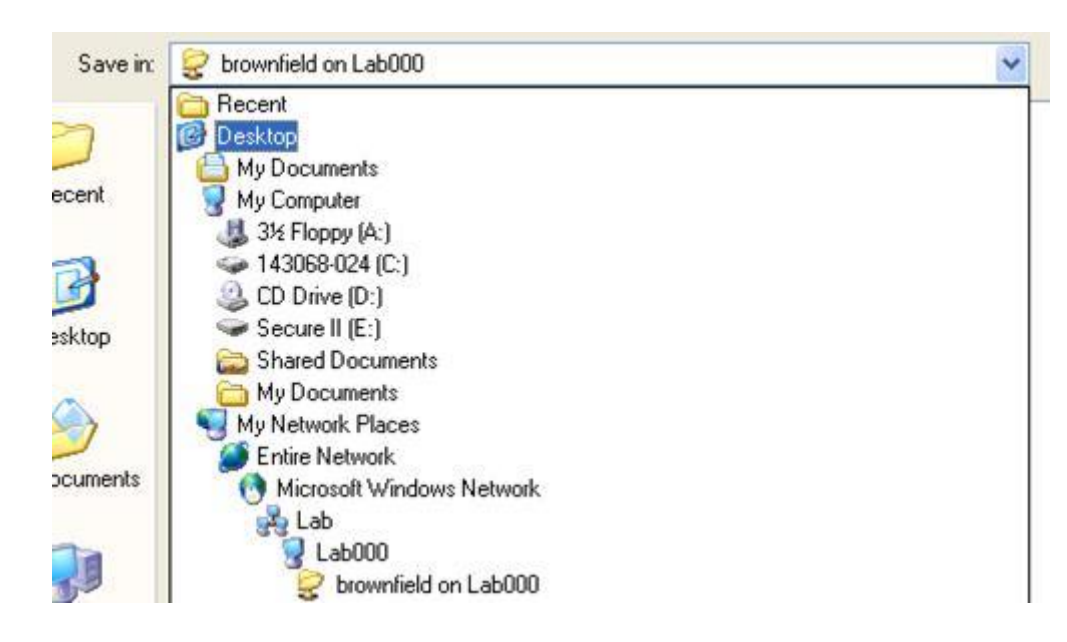

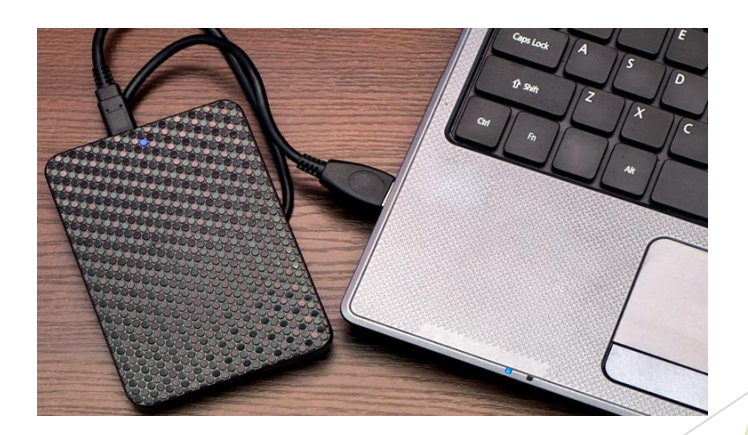

#### **Print the Photo/Share/Create**

- $\blacktriangleright$  How to display your photos
- ▶ Email the photo Via attachment
- $\blacktriangleright$  Print Wall portraits, frame and hang,
	- Canvas, Float, Composites
- ▶ Print 4x6's Put into your own album
- ▶ Design an album- especially nice if you've went on a vacation, has a celebration
- $\blacktriangleright$  Put photos on to keepsakes
	- Coffee Mug
	- Mouse pads
	- **Phone covers**
	- Christmas Ornaments